# HeavyBid Info Sheet

## **EWKS** 📑 Heavy**Bid**

8/14/20 Revision

## **CRITICAL HEAVYBID INFORMATION**

#### **RESOURCE TYPES**

- А Labor (any letter)
- 2 Permanent Material
- 3 Construction Material
- 4 Subcontract
- 8 Equipment

Misc Cost Types 1,2,3 Three misc cost types can be defined (0,1,5,6,7,9). Define in Tools>Preferences`>Estimate>Cost Type Setup

All Resource Codes are 12 Characters in Length.

\*\*Keep code simple and use description to fully describe resource

#### **BIDITEM TYPES**

- D Direct which are the items that will be bid to a client
- I Indirect. General condition items, costs spread to Directs
- N Nonadditive. Costs can be reviewed but don't go forward to the bid pricing
- H Holding Accounts. Costs are developed in a holding account and spread to direct bid items
- E Equipment Bid Item. Comprehensive Version Only.
- Equipment costs are developed in the Equipment Biditem and spread to where equipment is used

#### **HEAVYBID CONCEPTS**

- Estimates are independent of each other •
- Master estimate is just like any estimate but with • default setup data
- "Local" files are unique to each estimate. These are • setup data like Labor, Equipment, Crews, Biditems, Markups
- "System-Wide" files are data files available for all • estimates. The principle ones are the Material, Activity, **Biditem Codebooks**
- HeavyBid always looks first for a material in the Local • Codebook. Then it searches the System -Wide Codebook. If found in neither then it will ask to set up the code in the estimate only

## TECH SUPPORT 1-800-444-3196

### USEFUL KEYSTROKES

- TAB moves right to left
- Shift TAB moves left to right
- ALT Most shortcuts are a combination of this key and a letter.
- Look for the underline letter in most screens.
- Function Kevs F1 - Online HCSS Help
- F2 Save
- F4 Selection Lists
- \*\* Tree View can be totally controlled by keystrokes

#### **RESOURCES FOR NEW USERS**

It is important to setup each estimator in HCSS Credentials. Go to hcssapps.com and open up HCSS Credentials. Add each estimator as a user.

From the hcssapps.com the HCSS Academy can be accessed.

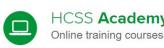

HCSS Academy

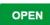